# חקירת צניחה חופשית פעילות חקר

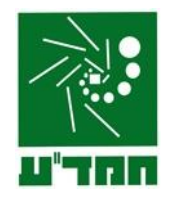

צנחנית קופצת ממטוס, מתמרנת באוויר בשביל הכיף ואז היא פותחת את המצנח ונוחתת. תאר את הכוחות שפועלים על הצנחנית .

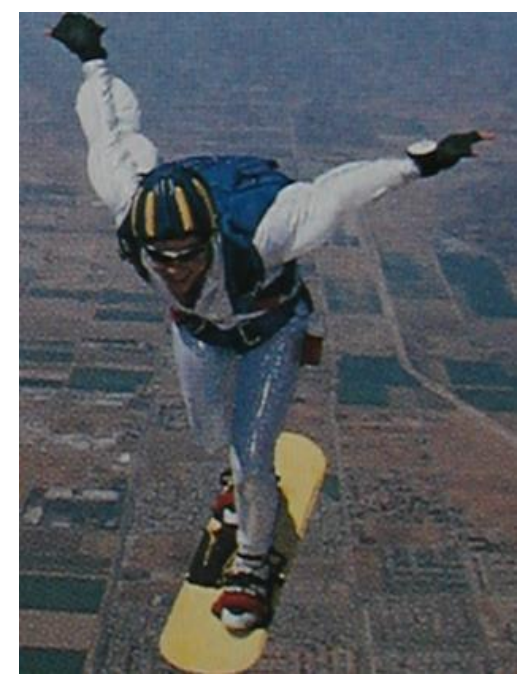

פתרון: כשהצנחנית פוסעת החוצה מהמטוס, אין לה מהירות בכיוון האנכי.כוח הכובד מאיץ אותה מטה. כשהמהירות בכיוון מטה גדלה, הגרר R-הכוח בו האוויר מתנגד גדל גם הוא. הגרר מכוון למעלה, דבר שמגביל את מהירות הצנחנית . הכוח R תלוי במהירות-מכאן שברגע מסוים כוח הכובד ו R משתווים בגודלם. במצב זה, הצנחנית אינה מאיצה יותר והיא צונחת . **v<sup>f</sup>** במהירות קבועה

כעת היא פותחת את המצנח, דבר שמגדיל באופן דרסטי את כוח הגרר R . כתוצאה מפתיחת המצנח, הכוח השקול והתאוצה מכוונים למעלה בכיוון הנגדי למהירות. עתה, המהירות בכיוון מטה קטנה באורח חד ולכן הגרר R קטן אף הוא.. בשלב מסוים הגרר R וכוח הכובד מתאזנים שוב - במהירות  $v_{\rm f}$  חדשה, קטנה יותר מהקודמת, כך שמתאפשרת נחיתה בטוחה.

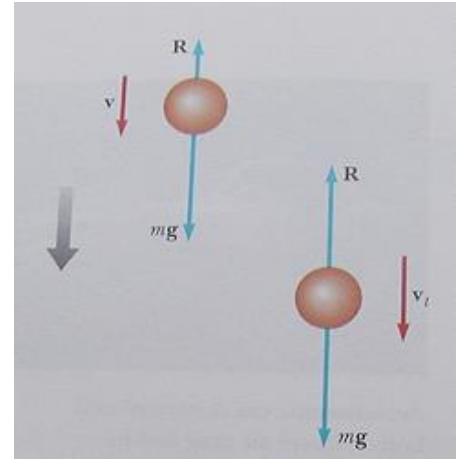

]בניגוד לאמונה הרווחת, ווקטור המהירות של הצנחנית אינו מופנה כלפי מעלה אף פעם במשך הצניחה. ייתכן שצפית בסרט ווידאו שבו הצנחן נראה "משוגר למעלה כמו טיל" בעת פתיחת המצנח. למעשה, פתיחת המצנח האטה את הצנחן בעוד שהצלם-צנחן אף הוא- המשיך ליפול במהירות גבוהה[.

# מטרת הפעילות

קביעת הקשר בין כוח התנגדות האוויר לבין המהירות הסופית בנפילת צלוחיות.

# הציוד הנדרש

- 8 צלוחיות נייר
- חיישן התנועה
- PASCO ממשק
- מאזניים אלקטרוניות

## רקע תיאורטי

תלותו של כוח התנגדות האוויר במהירות הוא קשר אמפירי, כלומר מבוסס על תצפית ולא על מודל תיאורטי. מתברר , כדומה לצנחן. בניסוי נעקוב אחרי צלוחיות נייר שהוצמדו Cyf שצלוחית נייר שהוצמדו Cytinu יחד, בעת שהן נופלות באוויר. בהיותן צמודות, שטח הפנים לערימת צלוחיות דומה לשטח הפנים של צלוחית בודדת.

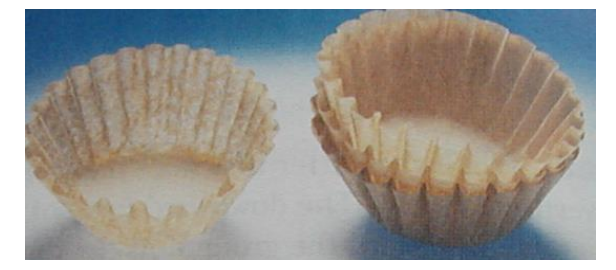

גודלו של כוח התנגדות האוויר תלוי במהירות v. התוצאות הניסיוניות מצביעות על קשר מהסוג:

$$
(1) \tF = k \cdot v^n
$$

כאשר n ו- k הינם פרמטרים התלויים בצורת הגוף, במהירותו ובתכונות התווך בו נע הגוף. בניסוי הנוכחי הערך הצפוי של המעריך הוא 2=n.

כשצלוחית נופלת במהירות הסופית, Vf, כוח התנגדותך האוויר, F, מאזן את כוח הכובד. מכאן שגודלו של כוח התנגדות האוויר על צלוחית יחידה הנופלת במהירות הסופית הוא:

$$
F_1 = mg
$$

על שתי צלוחיות צמודות יפעל כוח שגודלו mg2 וכך הלאה.

### הכנת מערכת הניסוי

#### אתחול המערכת

- .1 חבר את התקע הצהוב של חיישן התנועה לערוץ הראשון של channels Digital ואת התקע השחור לערוץ השני. הפעל את ממשק המערכת. העבר את מחלף החיישן הנמצא בחלקו העליון, למצב "אלומה רחבה" )בסוגים שונים של חיישני התנועה, מצב "אלומה רחבה" מסומן כ- או כ- (.
	- .2 העלה את תוכנת Capstone ולחץ על כפתור Setup Hardware( סרגל **Tools**, בחלק השמאלי של המסך(.

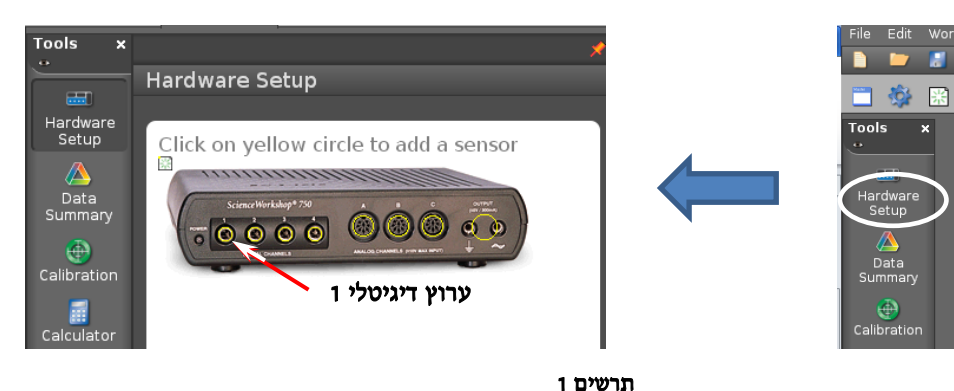

הקלק על ערוץ דיגיטלי 1 בתמונת הממשק )תרשים 1( ובחר את חיישן התנועה )II Sensor Motion). סגור את Setup Hardware( לחץ שוב על כפתור **Setup Hardware**).

#### הכנת מערכת צירים "מקום כתלות בזמן"

- .1 הקלק פעמיים על כותרת תצוגה **Graph** בסרגל **Displays** )תרשים 2א( – בדף חוברת העבודה תיפתח תצוגה גרפית (מערכת צירים).
- .2 הקלק על כותרת הציר האנכי <**Measurement Select**< ובחר מקום )**Position** )מתוך הרשימה )תרשים 2ב(.

#### ביצוע המדידות

1. מדוד את המסה של צלוחית אחת (בדיוק המרבי האפשרי) ורשום אותה במחברתך.

<Select Measurement> Displays x  $\mathbf{C}$ Graph l^v  $S<sub>cope</sub>$ J. EFT 1.23  $I_n$ locity  $I_m$ **Digits א ב**תרשים 2

- 2. מקם את חיישן התנועה על הרצפה (<del>היזהר לא לדרוך על החיישן ולא להפיל עליו חפצים כבדים</del>).
- .3 החזק צלוחיות אחת בדיוק מעל הסונר בגובה של כ- 2 מטרים, הרץ מדידה ושחרר את הצלוחית. בהגיעה של הצלוחית לרצפה, עצור את ההרצה.
	- 4. חזור על סעיף 3 עם 2, 3, ..., 8 צלוחיות צמודות.

### עיבוד וניתוח התוצאות

- .1 להצגת הגרף של ההרצה הרצויה, יש ללחוץ בסרגל הכלים של התצוגה על הכפתור שמסומן בתרשים משמאל, ולבחור את ההרצה מהרשימה.
- $Run#1$ Run #2
- .2 על כל אחד מהגרפים שקיבלת, בחר קטע המתאים לתנועה קצובה של הצלוחיות. פעל באופן הבא: הקלק על כלי בחירה בסרגל הכלים של התצוגה – יופיע מלבן הבחירה; באמצעות הזזת צלעותיו של המלבן, התאם את רוחבו לקטע הנ"ל.
- .3 התאם פונקציה קווית לקטע שבחרת: לחץ על המשולש הקטן הנמצא מימין לכפתור ובחר **Linear** מתוך רשימת הפונקציות. מצא את מהירות הצלוחיות בקטע הנבחר ורשום אותה בטבלה:

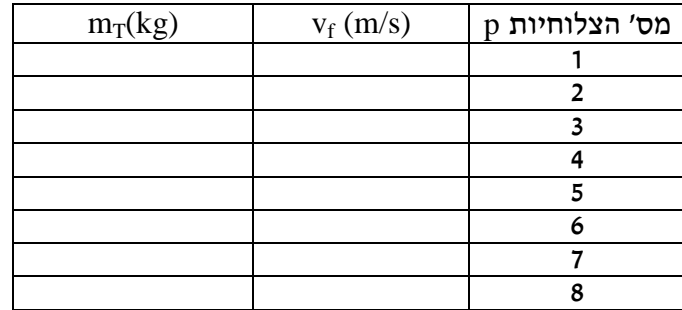

חשב ורשום בטבלה גם את ערכי  $\rm m_{T}$  - המסה הכוללת של הצלוחיות הנופלות.

הסבר, מדוע התבקשת למצוא את מהירות הצלוחיות רק בקטעים המתאימים לתנועתן הקצובה.

.4 לפי המוסבר ברקע התיאורטי, מתקיים הקשר:

$$
v_f^2 \propto m_T
$$

פתח נוסחה שמאמתת טענה זאת.

- $\rm v_f^2(m_{\rm T})$  בנה בו גרף  $\rm Excel$ . בתח גיליון  $\rm Excel$ 2 והצג קו מגמה ליניארי. מה מייצג שיפוע הגרף?  $\mathbf{v}_\mathrm{f}^2$ 
	- .6 חשב על פי הגרף את הפרמטר k המופיע בביטוי )1(.
- .7 לסיכום מהו הקשר בין גודלו של כוח התנגדות האוויר שפעל על הצלוחיות לבין מהירותן?